# **When you call Aesop**

To Review or Change your Personal Information, Press  $\boldsymbol{\Theta}$ 

- To review or change the recording of your name and title, Press  $\bullet$
- To change your Pin number, Press <sup>2</sup>
- To change your phone number, Press <sup>6</sup>
- To return to the previous menu, Press  $\bm{\mathcal{Q}}$

# **Special Things to Note**

- If Aesop prompts you, you will need to make a voice recording. This should only be your Name and Title:
- $\circledcirc$  Name (First and Last Name)
- ( Title (Grade Level and/or Subject Matter)
- You can create an absence up to one month in advance on the phone.
- In the review menu, if a substitute has accepted your absence Aesop will read off his or her name.
- If you work at multiple school locations please refer to the Employee Web guide for detailed instructions.

Pressing the star key ('\*') will always **1.** In the you back one menu level anywhere<br>in the phone system.

### **1.800.942.3767**

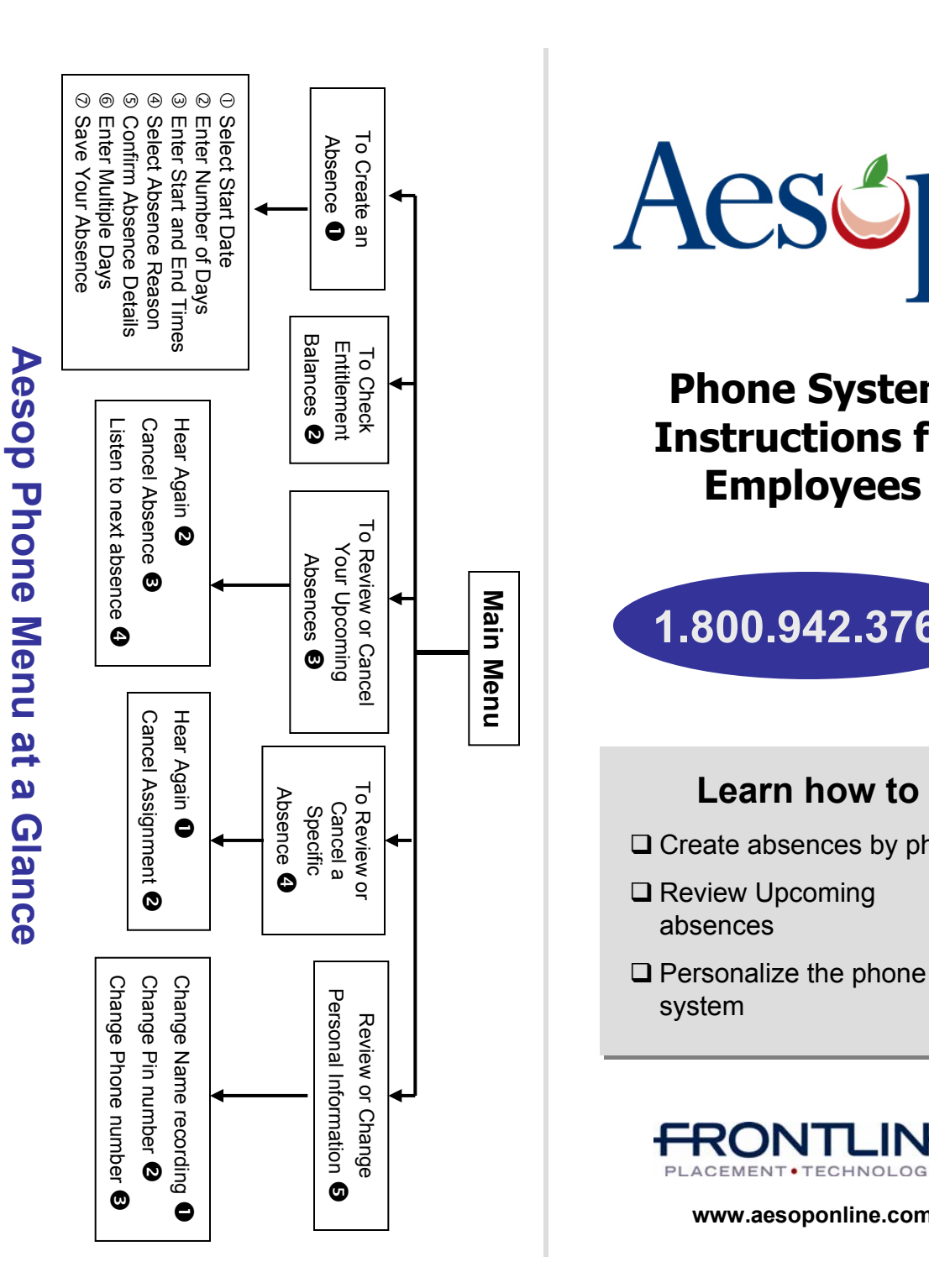

**Phone System Instructions for** 

**Employees**

**1.800.942.3767**

**Learn how to**

 $\Box$  Create absences by phone

**□ Review Upcoming** 

 $\Box$  Personalize the phone

absences

system

**www.aesoponline.com**

# **When you call Aesop**

- 1. Dial 1.800.942.3767
- 2. Enter your **ID number** followed by the pound key ('#')
- 3. Enter your **PIN number** followed by the pound key  $($ #)

### To Create an Absence, Press  $\bullet$

# **1. Select the Start Date**

### **To enter an absence for:**

- $\cdot$  TODAY, Press  $\mathbf 0$
- $\cdot$  Tomorrow, Press  $\odot$
- Another Day, Press  $\bullet$
- $\cdot$  Monday, Press  $\boldsymbol{\Theta}$

 $\triangleright$  If option  $\bigcirc$  is selected then Aesop will prompt you to enter the DAY OF MONTH followed by the pound key ('#').

# **2. Enter the number of days**

# **3. Enter the Start and End times**

- $\cdot$  For a Full Day, Press  $\bullet$
- For a Half-Day in the Morning, Press  $\bullet$
- $\cdot$  For a Half-Day in the Afternoon, Press  $\bigcirc$
- $\cdot$  For Specific Start/End Times, Press  $\bullet$

 $\triangleright$  If option  $\bigcirc$  is selected then Aesop will prompt you to enter time in "hh:mm" format and the choice of AM or PM.

**For example: 8:00 AM** a. Enter "800" followed by the pound key ('#') b. Press  $\mathbf 0$  for AM or Press  $\mathbf 2$  for PM

#### **www.aesoponline.com 1.800.942.3767**

# **When you call Aesop**

**4. Select Absence Reason**

## **5. Confirm absence information**

- $\cdot$  If correct, Press  $\mathbf 0$
- To re-enter, Press  $\bullet$
- $\cdot$  To cancel. Press  $\boldsymbol{\Theta}$

# **6. If a multiple day absence 6. For a multiple day absence**

- $<sup>1</sup>$  Enter the day of month followed by the</sup> pound sign ('#') pound sign ('#')
- ( Aesop will ask the following: ( Aesop will ask the following:
- If the details are the same as the previous date, Press <sup>O</sup>
- $\cdot$  To change some of the details, Press  $\bigcirc$
- $\bullet$  To change all of the details, Press  $\bullet$

## **7. Save your absence**

### $\circled{1}$  If you can decide whether a sub is **needed:**

- If your absence requires a substitute,
- Press  $\bullet$
- If your absence does not require a substitute, Press  $\bullet$

## ( **If you can assign a substitute:**

- If you want to select a specific sub to assign to the absence. Press  $\bullet$
- / **It is your responsibility to contact the sub to see if they are willing to accept this absence PRIOR to assigning.**
- If you want me (Aesop) to find a sub, Press $\bullet$
- $\triangleright$  if option  $\bullet$  is selected you will need to enter the sub's full 10-digit phone number.

# **When you call Aesop**

When you have successfully created an assignment Aesop will play back ! the **confirmation number**.

## To Check Entitlement Balances, Press  $\bullet$

Aesop will play back your entitlement balances.

# To Review or Cancel Your Upcoming Absences, Press **3**

- To review your absences for the next 30 days, Press  $\bullet$
- To return to the Main Menu, Press  $\mathbf{\Omega}$

### **Aesop will read off all absence details:**

- $\cdot$  To hear this again, Press  $\bullet$
- $\cdot$  To cancel this absence. Press  $\boldsymbol{\Theta}$
- $\cdot$  To listen to the next absence. Press  $\bullet$
- $\cdot$  To return to the Main Menu. Press  $\Theta$

## To Review or Cancel a Specific Absence, Press  $\boldsymbol{0}$

Enter the confirmation number followed by the pound key ('#').

## **Aesop will read off the absence details:**

- To Hear again, Press  $\mathbf 0$
- $\cdot$  To cancel this absence. Press  $\bullet$
- To return to previous menu, Press  $\boldsymbol{\Theta}$

# **Available 24/7**